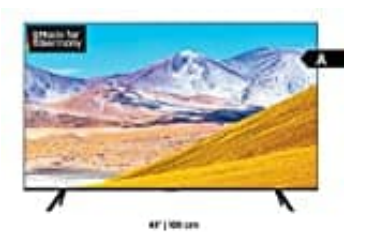

## **Samsung TU8079**

## **Sender sortieren**

Favoritensender werden in den Fenstern **Sender bearbeiten** und **Senderliste** mit dem Symbol ♥ gekennzeichnet. Sie können bis zu fünf Favoritenlisten anlegen, in denen Ihre Familienmitglieder ihre eigenen persönlichen Favoriten speichern können.

1. Drücke zunächst die **Home** Taste.

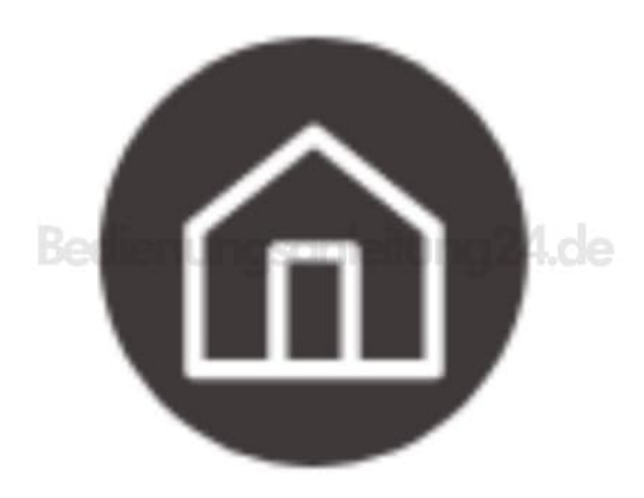

- 2. Wähle **Live TV → Senderliste → Sender bearbeiten**.
- 3. Drücke auf der Fernbedienung die Richtungstaste nach links, um die gewünschte Favoriten-Liste auszuwählen.
- 4. Drücke zur Auswahl von **Sender hinzufügen** auf die Richtungstaste nach rechts.
- 5. Wähle aus in der angezeigten Favoritenliste den gewünschten Sender aus.
- 6. Drücke auf **Sender hinzufügen**, um den ausgewählten Sender in die Favoriten-Liste aufzunehmen.
- 7. Wähle im Fenster "Sender bearbeiten" Favoriten 1 bis Favoriten 5. Danach stehen dir die folgenden

## Sender hinzufügen:

Wähle zuerst in der Senderliste einen oder mehrere Sender aus, die du in die Favoritenliste aufnehmen möchtest, und wähle dann **Sender hinzufügen**.

Entfernen:

Entfernen eines oder mehrerer Sender aus einer Favoritenliste.

Reihenf. änd.:

Ändert die Reihenfolge eines oder mehrerer ausgewählter Sender in einer Favoritenliste.

- Favoriten umbenennen: Umbenennen einer Favoritenliste.
- Speichern und beenden: Hiermit speicherst und schließt du den Bildschirm "Sender bearbeiten".